# 如何迁移到 Teams

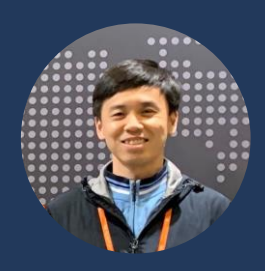

Tony Xia July 2022

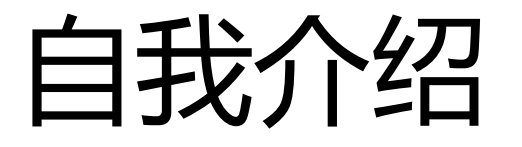

- Microsoft MVP (Teams开发方向)
- 曾在微软和EMC工作
- 微软技术大会讲师:TechEd, Ignite, TechSummit, DevDays, AzureCommunity, Reactor
- 从小学4年级开始学习BASIC编程,目前主要使用C#
- 微软技术栈, Azure

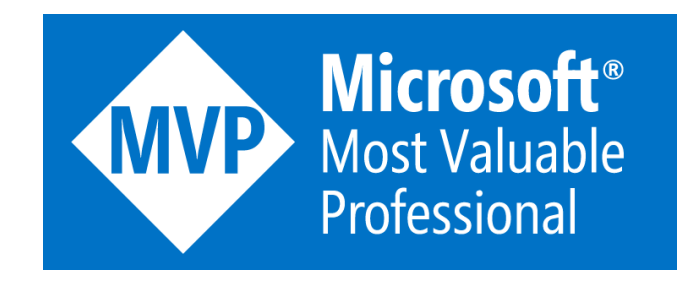

# Skype for Business  $\rightarrow$  Teams

Skype for Business Online 将于 2021 年 7 月 31 日停用, 此后它将不再可用或受支持。

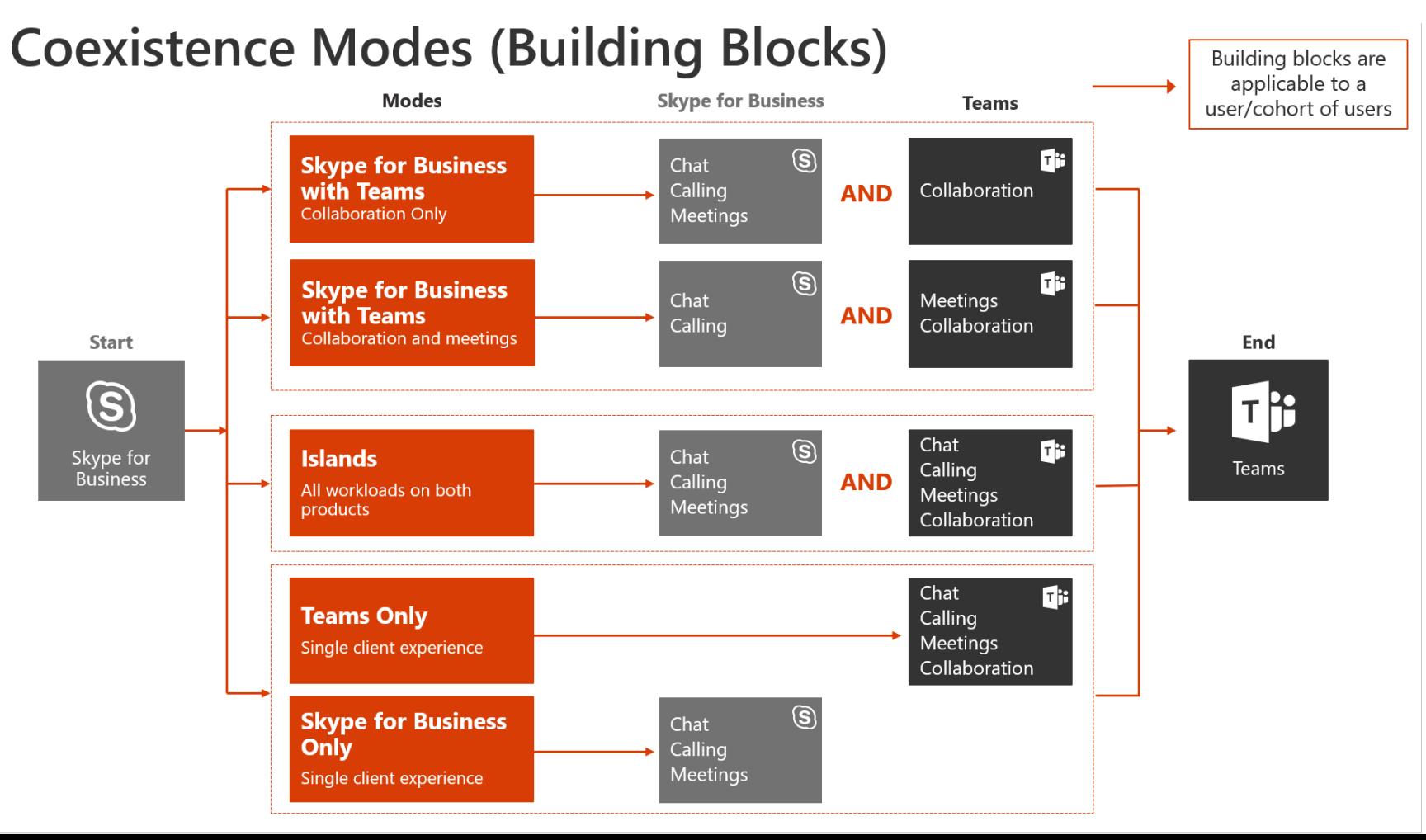

#### Skype for Business(on-premises)  $\rightarrow$  Teams

- 步骤 1:配置混合连接
- 步骤 2: 设置过渡共存模式 (可选)
- 步骤 3:将用户Skype for Business本地移动到Teams用户
- 步骤 4: 禁用混合以完成到云的迁移

#### $Slack \rightarrow Teams$

• Slack端

![](_page_4_Figure_2.jpeg)

#### $Slack \rightarrow Teams$

• Team 和 channel结构

![](_page_5_Picture_63.jpeg)

#### $Slack \rightarrow Teams$

• Teams端

![](_page_6_Figure_2.jpeg)

# 聊天平台的聊天记录迁移

- Create users
- Create teams in migration mode
- Create channels in migration mode
- Create messages
- Complete migration for channels
- Complete migration for teams
- Add users into the team

#### Create users

#### POST /users

}

```
{
"accountEnabled": true,
"displayName": "Adele Vance",
"mailNickname": "AdeleV",
"userPrincipalName": "abc@abc.onmicrosoft.com",
"passwordProfile" : {
 "forceChangePasswordNextSignIn": true,
 "password": "xWwvJ]6NMw+bWH-d"
 }
```
HTTP/1.1 201 Created Content-type: application/json

{

}

"@odata.context": "…", "id": "87d349ed-44d7-43e1-9a83-5f2406dee5bd", "businessPhones": [], "displayName": "Adele Vance", "givenName": "Adele", "jobTitle": "Product Marketing Manager", "mail": " abc@abc.onmicrosoft.com ", "mobilePhone": "+1 425 555 0109", "officeLocation": "18/2111", "preferredLanguage": "en-US", "surname": "Vance", "userPrincipalName": " abc@abc.onmicrosoft.com "

### Create teams in migration mode

POST https://graph.microsoft.com/beta/teams Content-Type: application/json

{ "@microsoft.graph.teamCreationMode": "migration", "template@odata.bind": "https://graph.microsoft.com/beta/teamsTemplates('standard')", "displayName": "My Sample Team", "description": "My Sample Team's Description", "createdDateTime": "2020-03-14T11:22:17.067Z" }

#### HTTP/1.1 **202 Accepted**

Location: /teams('dbd8de4f-5d47-48da-87f1-594bed003375')/operations('3a6fdce1-c261-48bc-89de-1cfef658c0d5') Content-Location: /teams('dbd8de4f-5d47-48da-87f1-594bed003375')

# Create channels in migration mode

POST https://graph.microsoft.com/beta/teams/57fb72d0-d811-46f4-8947-305e6072eaa5/channels Content-Type: application/json

```
"@microsoft.graph.channelCreationMode": "migration",
"displayName": "Import_150958_99z",
"description": "Import_150958_99z",
"createdDateTime": "2020-03-14T11:22:17.067Z"
```
{

}

{

…

}

HTTP/1.1 201 Created Location: /teams('57fb72d0-d811-46f4-8947-305e6072eaa5')/channels('19:4b6bed8d24574f6a9e436813cb2617d8@thread.ta

```
"@odata.context": "…",
"id": "19:987c7a9fbe6447ccb3ea31bcded5c75c@thread.tacv2",
"createdDateTime": null,
"displayName": "Import_150958_99z",
"description": "Import_150958_99z",
```
### Create messages

POST https://graph.microsoft.com/beta/teams/{team-id}/channels/{channel-id}/messages

```
{
 "createdDateTime":"2019-02-04T19:58:15.511Z",
 "from":{
   "user":{
    "id": "user id",
    "displayName": "Thomas",
    "userIdentityType": "aadUser"
   }
 },
 "body":{
   "contentType": "html",
   "content": "How is it going"
 }
}
```
# Create messages with inline images

POST https://graph.microsoft.com/beta/teams/{team-id}/channels/{channel-id}/messages

```
Request body:
{
 "body": {
    "contentType": "html",
    "content": "<img height=\"160\" src=\"../hostedContents/1/$value\" width=\"200\"
style=\"vertical-align:bottom; width:176px; height:250px\">"
  },
  "hostedContents":[
    {
      "@microsoft.graph.temporaryId": "1",
      "contentBytes": "iVBORw0KGgoA.........",
      "contentType": "image/png"
    }
  ]
```
}

# Complete migration for channels

POST https://graph.microsoft.com/beta/teams/{team-id}/channels/{channel-id}/completeMigration

HTTP/1.1 204 No Content

# Complete migration for teams

POST /teams/{team-id}/completeMigration

HTTP/1.1 204 No Content

#### Add a user into the team

POST https://graph.microsoft.com/beta/teams/ee0f5ae2-8bc6-4ae5-8466-7daeebbfa062/members Content-type: application/json Content-length: 100

```
{
 "@odata.type": "#microsoft.graph.aadUserConversationMember",
 "roles": ["owner"],
 "user@odata.bind": "https://graph.microsoft.com/v1.0/users('8b081ef6-4792-4def-b2c9-c363a1bf41d5')"
}
```
#### Add users in bulk

{

}

POST https://graph.microsoft.com/beta/teams/e4183b04-c9a2-417c-bde4-70e3ee46a6dc/members/add

```
"values": [
  {
    "@odata.type": "microsoft.graph.aadUserConversationMember",
    "roles":[],
    "user@odata.bind": "https://graph.microsoft.com/beta/users('18a80140-b0fb-4489-b360-2f6efaf225a0')"
  },
  {
    "@odata.type": "microsoft.graph.aadUserConversationMember",
    "roles":["owner"],
    "user@odata.bind": "https://graph.microsoft.com/beta/users('86503198-b81b-43fe-81ee-ad45b8848ac9')"
  }
]
```
#### Manifest file

• The Teams manifest describes how the app integrates into the Microsoft Teams product.

<https://docs.microsoft.com/en-us/microsoftteams/platform/resources/schema/manifest-schema>

#### Hands on

![](_page_18_Picture_1.jpeg)

![](_page_18_Picture_25.jpeg)

# Hands On

### Takeaways

- Skype for Business迁移到Teams
- Slack迁移到Teams
- 其他聊天平台的聊天记录迁移到Teams

![](_page_20_Picture_4.jpeg)

![](_page_21_Picture_0.jpeg)

![](_page_21_Picture_1.jpeg)